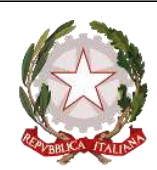

Dipartimento per le risorse umane, finanziarie e strumentali Direzione Generale per i sistemi informativi e la statistica Ufficio V- Statistica

Ai Dirigenti scolastici delle scuole statali

Ai Coordinatori delle scuole paritarie

Ai referenti delle Regioni aderenti al sistema delle Iscrizioni on Line

LORO E-MAIL

*e, p.c*. Al Capo Dipartimento per il sistema educativo di istruzione e di formazione

> Al Direttore Generale per gli ordinamenti scolastici, la valutazione e l'internazionalizzazione del sistema nazionale di istruzione

> > Ai Direttori degli Uffici Scolastici Regionali

#### **Oggetto: Iscrizioni on line anno scolastico 2024/2025 – Attività propedeutiche**

Con la nota prot. n. 40055 del 12 dicembre 2023 la Direzione Generale per gli Ordinamenti scolastici, la valutazione e l'internazionalizzazione del sistema nazionale di istruzione, ha stabilito le date per la presentazione delle domande di iscrizione al primo anno presso gli istituti di istruzione e formazione a partire **dal 18 gennaio 2024 e fino al 10 febbraio 2024**.

Tramite la procedura on line, messa a disposizione all'interno della piattaforma Unica, è possibile compilare e inoltrare le domande di iscrizione al primo anno della scuola primaria, della scuola secondaria di primo e secondo grado e al primo anno dei percorsi di istruzione e formazione professionale erogati dai centri di formazione professionale accreditati dalle Regioni che hanno aderito, tramite apposita convenzione, al sistema "Iscrizioni on line" e dagli istituti professionali presso i quali sono attivati i predetti percorsi in regime di sussidiarietà.

Le scuole che, a seguito del dimensionamento, sono a conoscenza del non funzionamento di un plesso devono, tramite le funzioni SIDI presenti in "Gestione alunni - Utilità – Dichiarazione previsione frequenze", escludere il plesso dal procedimento delle iscrizioni selezionando la voce "Non sono previste frequenze nell'anno scolastico 2024-25 (iscrizioni)", necessariamente entro il 15 gennaio 2024.

Si rammenta, inoltre, che l'iscrizione alla scuola statale va effettuata esclusivamente tramite la procedura on line. Le scuole paritarie che aderiscono volontariamente al sistema on line devono procedere alla "pubblicazione" del proprio modello di iscrizione.

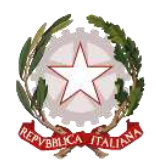

Dipartimento per le risorse umane, finanziarie e strumentali Direzione Generale per i sistemi informativi e la statistica Ufficio V- Statistica

Come di consueto sul portale SIDI sono disponibili due link:

• "Iscrizioni on Line (Personalizza Modulo)" da utilizzare per la personalizzazione del modello;

• "Iscrizioni on Line (Supporto alle famiglie)" da utilizzare, durante il periodo delle iscrizioni, per inserire le domande per conto delle famiglie prive di strumentazione informatica. Tale funzione è disponibile, sia per le scuole sia per i CFP, accedendo con l'utenza dell'impiegato di segreteria, all'area SIDI di Gestione Alunni – Gestione Iscrizioni.

Nel periodo **31 maggio – 1° luglio 2024** è data la possibilità alle famiglie di indicare l'attività alternativa alla religione cattolica, tra quelle che la scuola avrà provveduto ad indicare nei tempi e modi che verranno successivamente comunicati.

Inoltre, a partire da quest'anno, le famiglie avranno a disposizione uno spazio digitale personalizzato per condividere documenti e informazioni con la scuola che avrà accettato la domanda. Tale strumento permette di semplificare e velocizzare le comunicazioni tra scuola e famiglia, evitando ai genitori di fornire documenti e attestati già a disposizione del Ministero, nonché di recarsi fisicamente in segreteria per la consegna dei documenti.

Si riportano, di seguito, le attività relative alla fase di avvio delle iscrizioni (riassunte nell'allegato).

#### **1. Predisposizione del modulo di iscrizione (personalizzazione) dal 18/12/2023 al 15/01/2024.**

Il modello della domanda di iscrizione può essere personalizzato a partire da quello predisposto nell'anno precedente tramite la funzione "Importa modulo anno precedente".

Con "PERSONALIZZA MODULO" è possibile apportare eventuali modifiche ed aggiungere le voci del "catalogo alunni" e "catalogo famiglia".

Con la funzione "Ulteriori Informazioni da richiedere alla famiglia" la scuola può chiedere informazioni aggiuntive e non obbligatorie ma che siano:

 - pertinenti e non eccedenti rispetto allo specifico obiettivo, finalizzato all'accoglimento delle domande di iscrizione e all'eventuale attribuzione di precedenze o punteggi nelle graduatorie/liste di attesa, definite con apposita delibera dal Consiglio d'istituto;

 - adeguatamente motivate, in modo che sia evidente l'indispensabilità delle informazioni richieste rispetto a ciascuna finalità perseguita; tale motivazione viene visualizzata al momento della compilazione on line da parte delle famiglie.

Si ricorda che, una volta pubblicato il modulo di iscrizione, i criteri di precedenza adottati dalla scuola sono visualizzati anche in "Scuola in chiaro".

#### **1.1 Gestione "tempi scuola" (scuole primarie e secondarie di primo grado)**

Il modello di iscrizione riporta tutte le possibili articolazioni dell'orario settimanale, previste dall'art.4 del D.P.R. n. 89/2009, in quanto la scelta del tempo scuola viene esercitata dalle famiglie.

Pag. 2/7

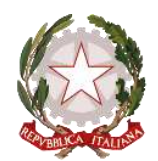

Dipartimento per le risorse umane, finanziarie e strumentali Direzione Generale per i sistemi informativi e la statistica Ufficio V- Statistica

Per fornire un'adeguata informazione alle famiglie, le istituzioni scolastiche, nella personalizzazione del modello, visualizzano i "tempi scuola" preimpostati con quelli definiti nell'anno corrente e possono personalizzarli per l'anno scolastico 2024-25 aggiungendo una nota oppure renderli non attivi ai fini dell'iscrizione.

### **1.2 Gestione del percorso ad indirizzo musicale (scuole secondarie di primo grado)**

Nel caso di un percorso ad indirizzo musicale il modello riporta tutte le possibili articolazioni dell'orario settimanale, previste dall'art. 5 del D.P.R. n. 89/2009, mentre l'indirizzo "ordinario" viene impostato da sistema.

Per aggiungere l'offerta del percorso ad indirizzo musicale occorre selezionare la voce di menu "indirizzo musicale e strumenti" ed inserire almeno uno strumento musicale. Oltre allo strumento, la scuola deve indicare la data prevista per lo svolgimento della prova attitudinale e ulteriori informazioni riguardanti la prova che possano essere utili per la scelta delle famiglie. La famiglia, in caso di scelta del percorso ad indirizzo musicale, seleziona lo strumento per il quale intende optare e, nel caso di più strumenti, può indicarne l'ordine di preferenza.

### **1.3 Gestione indirizzi di studio (scuole secondarie di secondo grado)**

La funzione di gestione degli indirizzi di studio consente: - ai licei di inserire il percorso e l'indirizzo offerto; - agli istituti tecnici di specificare il settore e l'indirizzo; - agli istituti professionali di indicare gli indirizzi previsti dal D.lgs.13 aprile 2017, n.61, e l'offerta formativa sussidiaria (IeFP).

### **1.4 Gestione corsi IeFP (per i Centri di Formazione Professionali)**

 La funzione consente alla Regione di indicare, per ogni CFP, i corsi IeFP offerti selezionandoli tra quelli classificati nelle tabelle Ministeriali.

### **1.5 Contributi**

 La funzione consente di gestire una sezione facoltativa nella quale è possibile fornire informazioni sui contributi e/o il pagamento di servizi erogati dalla scuola tramite l'inserimento di note, link ed eventuali dettagli su importi e rate di riferimento.

### **1.6 Altre informazioni per le famiglie**

 La funzione consente di gestire una sezione facoltativa con la possibilità di inserire ulteriori informazioni e note utili alla famiglia.

### **2. Verifica del modulo e sua pubblicazione**

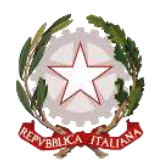

Dipartimento per le risorse umane, finanziarie e strumentali Direzione Generale per i sistemi informativi e la statistica Ufficio V- Statistica

Terminata la personalizzazione, le scuole/Regioni hanno la possibilità di simulare l'iscrizione on line allo stesso modo dell'utente famiglia, in modo da valutare l'idoneità e la completezza del modello predisposto.

 Per effettuare la simulazione la scuola/Regione deve prima validare e pubblicare il modello utilizzando le funzioni "**VALIDAZIONE MODULO"** e **"PUBBLICAZIONE MODULO**".

 Con la pubblicazione il modello viene reso disponibile solo nel SIDI, ad esclusivo uso delle scuole/Regioni, ed è possibile simulare la compilazione della domanda fino al momento dell'inoltro (nel periodo della "personalizzazione" tale funzione resta disabilitata). Se la scuola/Regione ritiene che il modulo pubblicato non sia corretto deve annullare la pubblicazione, modificare il modello e procedere ad una nuova pubblicazione.

 Tutte le domande inserite come prove saranno cancellate in automatico dal sistema informativo prima dell'apertura delle iscrizioni alle famiglie.

 La pubblicazione di ciascun modello personalizzato deve avvenire, improrogabilmente, entro il **15 gennaio 2024**. Dopo tale data non saranno consentiti interventi di alcun genere, compresa la sola pubblicazione. Se la scuola statale non ha pubblicato il modello si procederà, in automatico, alla pubblicazione del modello di base non personalizzato.

Le **scuole paritarie** che vogliono aderire al sistema delle Iscrizioni on line devono necessariamente personalizzare (è sufficiente indicare i contatti nell'apposita sezione), validare e pubblicare il modulo per renderlo disponibile alle famiglie. In questo caso non è prevista, in automatico, la pubblicazione del modulo di base.

#### **3. Nota informativa sul trattamento dei dati**

L'informativa sul trattamento dei dati personali predisposta dal Ministero dell'Istruzione e del Merito, distinta per le scuole statali e paritarie, ai sensi del Regolamento UE 679/2016 e del successivo decreto legislativo n.101 del 10 agosto 2018, viene visualizzata nella fase di completamento dei dati per l'iscrizione, prima dell'accesso alle pagine per la compilazione del modello di iscrizione e le famiglie ne prendono atto attivando l'apposita funzione di presa visione (casella di spunta) nel caso in cui la scelta sia una scuola statale; se invece la prima scelta è una scuola paritaria o un CFP viene richiesta l'accettazione al trattamento dei dati.

Le istituzioni scolastiche che, in virtù dell'autonomia, abbiano integrato il modulo di iscrizione con la richiesta di informazioni necessarie per fornire alle famiglie particolari servizi ovvero per renderle consapevoli dei criteri di precedenza nelle iscrizioni (come deliberato dal Consiglio d'Istituto), devono completare l'informativa con l'indicazione della delibera.

#### **4. Apertura Iscrizioni on line**

Come anticipato, i genitori e gli esercenti la responsabilità genitoriale avranno la possibilità di compilare e inoltrare le domande di iscrizione alla classe prima della Scuola primaria, secondaria di

Pag. 4/7

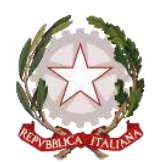

Dipartimento per le risorse umane, finanziarie e strumentali Direzione Generale per i sistemi informativi e la statistica Ufficio V- Statistica

primo e secondo grado, a partire dalle ore 08:00 del 18 gennaio 2024, fino alle ore 20:00 del 10 febbraio 2024.

Si sottolinea che la piattaforma Unica sarà l'unico punto di accesso per le iscrizioni on line all'anno scolastico 2024/2025.

Al fine di agevolare il processo di iscrizione da parte delle famiglie, anche le Scuole primarie avranno a disposizione, a partire dal 18 dicembre 2023, delle apposite funzionalità SIDI per abilitare i genitori degli studenti frequentanti all'utilizzo della piattaforma Unica. Così come riportato all'interno dell'Allegato A "Indicazioni per le segreterie scolastiche – Vademecum" alla nota prot. n. 2790 dell'11 ottobre 2023, il personale amministrativo di segreteria scolastica può effettuare l'associazione dei genitori/esercenti la responsabilità genitoriale agli studenti, utilizzando le funzioni disponibili all'interno dei software messi a disposizione da parte dei fornitori dei c.d. "pacchetti locali". Se la segreteria è impossibilitata a svolgere tale operazione, l'associazione dei genitori/degli esercenti la responsabilità genitoriale agli studenti può essere effettuata autonomamente su SIDI-Gestione alunni nelle funzioni per Unica, all'interno della sezione abilitazione "Associazione Genitore".

Si ricorda, infine, a tutte le Scuole di ogni ordine e grado di procedere con l'abilitazione dei genitori per l'utilizzo della piattaforma Unica al fine di agevolare il processo di iscrizioni online.

Come di consueto nella sezione "Documenti e Manuali" dei servizi SIDI sono disponibili le smart guide relative al processo di iscrizione.

Per eventuali chiarimenti relativi alla fase di avvio è possibile contattare l'ufficio V della direzione ovvero utilizzare il canale di assistenza presente nella procedura; per problemi tecnici legati all'applicazione è disponibile il numero verde, 800903080, curato dal gestore del sistema informativo.

### IL DIRIGENTE Annarita Lina Marzullo

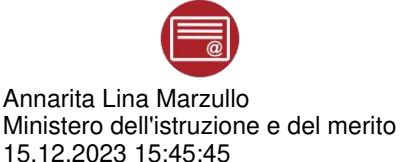

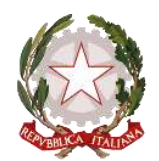

Dipartimento per le risorse umane, finanziarie e strumentali Direzione Generale per i sistemi informativi e la statistica Ufficio V- Statistica

**Allegato** 

## **Calendario delle attività relative alla prima fase "Avvio delle iscrizioni"**

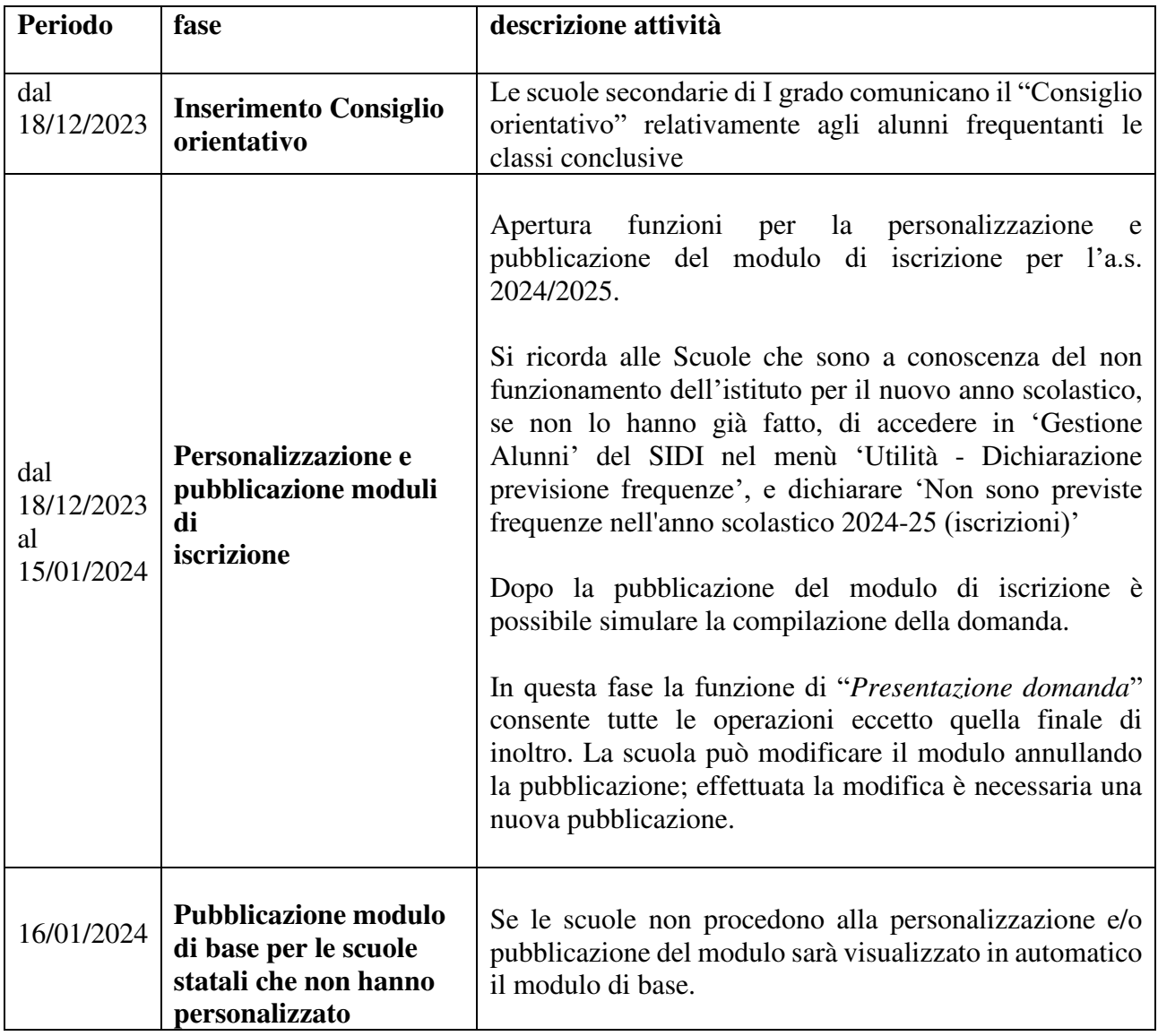

Pag. 6/7

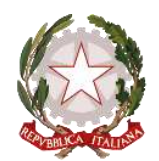

Dipartimento per le risorse umane, finanziarie e strumentali Direzione Generale per i sistemi informativi e la statistica Ufficio V- Statistica

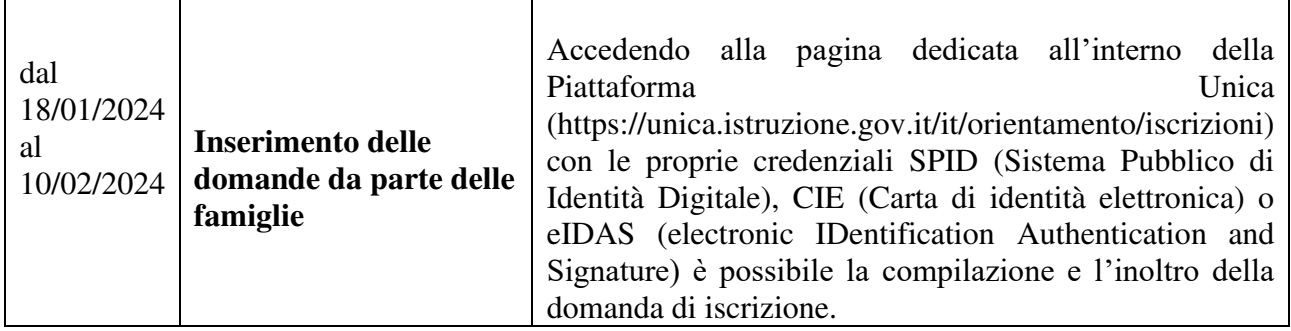